## **NetSim - Batch Automation**

**Software:** NetSim Standard v13.1 (64 bit)

## **Project Download Link:**  [https://github.com/NetSim-](https://github.com/NetSim-TETCOS/NetSim_Batch_Auto_Simulation_v13.1/archive/refs/heads/main.zip)[TETCOS/NetSim\\_Batch\\_Auto\\_Simulation\\_v13.1/archive/refs/heads/main.zip](https://github.com/NetSim-TETCOS/NetSim_Batch_Auto_Simulation_v13.1/archive/refs/heads/main.zip)

## **Introduction**

NetSim Batch Auto Simulation allows users to execute a series of simulations without manual intervention.

Consider the example, where a user wishes to create and simulate hundreds of network scenarios and store and analyse the performance metrics of each simulation run. It is impossible to do this manually using the GUI. However, this can be done by using NetSim Batch Auto Simulation script which runs NetSim via CLI.

The project directory consists of a Batch\_Script folder with the main batch script file and readme file as shown below:

| ∓∣                                                                     | Batch_Script                                                             |                                                                          |                                                       |                                                                    |                                                                      | □                   | $\times$    |
|------------------------------------------------------------------------|--------------------------------------------------------------------------|--------------------------------------------------------------------------|-------------------------------------------------------|--------------------------------------------------------------------|----------------------------------------------------------------------|---------------------|-------------|
| File<br>Home                                                           | View<br>Share                                                            |                                                                          |                                                       |                                                                    |                                                                      |                     | $\land$ (2) |
| ₽<br>Pin to Quick<br>Copy<br>access                                    | $\chi$ Cut<br><b>W</b> Copy path<br>Paste<br>Paste shortcut<br>Clipboard | шĪ<br>Delete Rename<br>Move<br>Copy<br>$to -$<br>$to -$<br>٠<br>Organize | New item -<br>F Easy access *<br>New<br>folder<br>New | Dopen *<br>$\sqrt{2}$ Edit<br>Properties<br>A History<br>۰<br>Open | Select all<br>$\frac{1}{2}$ Select none<br><b>Relation</b><br>Select |                     |             |
| $\longrightarrow$<br>$\leftarrow$<br>$\checkmark$                      | $\sim$                                                                   | NetSim_Batch_Auto_Simulation_v13_0 > Batch_Script                        |                                                       |                                                                    | Ω<br>Ō<br>$\checkmark$                                               | Search Batch Script |             |
| <b>A</b> Quick access<br><b>ConeDrive</b><br>$\Box$ This PC<br>Network | Name<br><b>&amp;</b> BatchAutoSimulation<br>$\Box$ readme                | $\wedge$                                                                 | Date modified<br>3/1/2021 9:20 AM<br>3/1/2021 9:20 AM | Size<br>Type<br><b>Windows Batch File</b><br><b>Text Document</b>  | 3 KB<br>2 KB                                                         |                     |             |
| 2 items                                                                |                                                                          |                                                                          |                                                       |                                                                    |                                                                      |                     | EE          |

**Figure 1:** Batch Script folder contains

1. The Batch file can be placed in a directory containing the NetSim experiment folders with Configuration.netsim file and other associated files such as static routing, mobility, acl etc if any.

| Test<br>$\overline{\mathbf{v}}$                                                                                                    |                                                                                     |                                                                                                    |                                                                                                    |                                                  |             | о | $\times$            |
|----------------------------------------------------------------------------------------------------|-------------------------------------------------------------------------------------|----------------------------------------------------------------------------------------------------|----------------------------------------------------------------------------------------------------|--------------------------------------------------|-------------|---|---------------------|
| Share<br>File<br>Home<br>View                                                                                                    |                                                                                     |                                                                                                    |                                                                                                    |                                                  |             |   | $\hat{\phantom{a}}$ |
| $\lambda$<br>Cut<br>F<br>W <sub>"</sub> Copy path<br>Pin to Quick<br>Paste<br>Copy<br>同<br>Paste shortcut<br>access                                                                                                    | шı<br>Delete Rename<br>Move<br>Copy<br>$to -$<br>$to -$<br>$\overline{\phantom{a}}$ | New item *<br>F Easy access *<br>New<br>folder                                                                                                    | Dpen *<br><b>A</b> Edit<br>Properties<br>A History                                                                                                    | Select all<br>HR Select none<br>Invert selection |             |   |                     |
| Clipboard                                                                                                    | Organize                                                                            | New                                                                                                    | Open                                                                                                    | Select                                           |             |   |                     |
| This PC $\rightarrow$ Desktop $\rightarrow$ Test<br>$\leftarrow$<br>$\checkmark$<br>$\rightarrow$                                                                                                    |                                                                                     |                                                                                                    |                                                                                                    | $\circ$<br>Ö<br>$\checkmark$                     | Search Test |   |                     |
| $\hat{\phantom{1}}$<br>Name<br><b>Quick access</b><br>Experiment_1<br>Desktop<br>÷<br><b>Experiment 2</b><br>$\overline{\phantom{a}}$ Downloads $\overline{\phantom{a}}$<br>Experiment_3<br>Documents *<br>Experiment_4<br>Pictures<br>$\mathcal{R}$<br><b>Experiment 5</b><br>Experiment_6<br>skype-preview<br><b>BatchAutoSimulation</b><br><b>G</b><br><b>bin</b><br>Documentation<br>file_exchange_vi<br>$\blacksquare$ That | $\wedge$                                                                            | Date modified<br>Type<br>3/1/2021 10:12 AM<br>3/1/2021 10:13 AM<br>3/1/2021 10:13 AM<br>3/1/2021 10:13 AM<br>3/1/2021 10:13 AM<br>3/1/2021 10:13 AM<br>3/1/2021 9:20 AM | Size<br><b>File folder</b><br><b>File folder</b><br>File folder<br><b>File folder</b><br><b>File folder</b><br><b>File folder</b><br><b>Windows Batch File</b> | 3 KB                                             |             |   |                     |
| 7 items                                                                                                    |                                                                                     |                                                                                                    |                                                                                                    |                                                  |             |   | 胆固                  |

**Figure 2:** NetSim experiment folders

2. Each input folder should contain a Configuration.netsim file as shown below:

| $\overline{\mathbf{v}}$   Experiment_1                                                                                          |                                                                                                    |                                                                          |                                                                 |                                                        | □                   | $\times$            |
|----------------------------------------------------------------------------------------------------|----------------------------------------------------------------------------------------------------|--------------------------------------------------------------------------|-----------------------------------------------------------------|--------------------------------------------------------|---------------------|---------------------|
| Home<br>File<br>Share<br>View                                                                                                   |                                                                                                    |                                                                          |                                                                 |                                                        |                     | $\hat{\phantom{a}}$ |
| $\chi$ Cut<br>وكو<br>È<br>W <sub>"</sub> Copy path<br><b>Pin to Quick</b><br>Copy<br>Paste<br><b>F</b> Paste shortcut<br>access | 中<br>Delete Rename<br>Move<br>Copy<br>$\overline{10}$ $\overline{1}$<br>$to -$<br>$\overline{\phantom{a}}$ | $\frac{1}{2}$ New item $\sim$<br>F Easy access *<br><b>New</b><br>folder | Dpen *<br>$\triangleright$ Edit<br>Properties<br>A History<br>۰ | Select all<br><b>HR</b> Select none<br><b>Relation</b> |                     |                     |
| Clipboard                                                                                                    | Organize                                                                                                   | New                                                                      | Open                                                            | Select                                                 |                     |                     |
| $\leftarrow$<br>$\,$                                                                                                    | This PC > Desktop > Test > Experiment_1                                                                    |                                                                          |                                                                 | Ō<br>Ω<br>$\checkmark$                                 | Search Experiment_1 |                     |
| Α<br>Name<br><b>Quick access</b>                                                                                                | $\widehat{\phantom{a}}$                                                                                    | Date modified<br>Type                                                    | Size                                                            |                                                        |                     |                     |
| S Configuration<br>Desktop<br>Å                                                                                                 |                                                                                                    | 3/1/2021 10:07 AM                                                        | <b>NETSIM File</b>                                              | <b>12 KB</b>                                           |                     |                     |
| $\overline{\phantom{a}}$ Downloads $\overline{\phantom{a}}$                                                                     |                                                                                                    |                                                                          |                                                                 |                                                        |                     |                     |
| <b>■ Documents</b> 术                                                                                                    |                                                                                                    |                                                                          |                                                                 |                                                        |                     |                     |
| Pictures<br>$\mathcal{R}$                                                                                                    |                                                                                                    |                                                                          |                                                                 |                                                        |                     |                     |
| skype-preview                                                                                                    |                                                                                                    |                                                                          |                                                                 |                                                        |                     |                     |
| $\Box$ bin                                                                                                    |                                                                                                    |                                                                          |                                                                 |                                                        |                     |                     |
| Documentation                                                                                                    |                                                                                                    |                                                                          |                                                                 |                                                        |                     |                     |
| file_exchange_v1                                                                                                    |                                                                                                    |                                                                          |                                                                 |                                                        |                     |                     |
| ×<br>$\Box$ Task<br>1 item                                                                                                    |                                                                                                    |                                                                          |                                                                 |                                                        |                     | <b>BEE</b>          |

**Figure 3:** Each folder should contains Configuration.netsim

3. A folder can also contain sub-folders with Configuration files as shown below:

|                                                                                           | $\overline{\phantom{a}}$   Experiment_3 |                                                                                         |                                                         |                                                 | $\times$<br>$\Box$                                     |
|-------------------------------------------------------------------------------------------|-----------------------------------------|-----------------------------------------------------------------------------------------|---------------------------------------------------------|-------------------------------------------------|--------------------------------------------------------|
| Home<br>File                                                                              | Share<br>View<br>$\chi$ Cut<br>وكد      |                                                                                         | ष <sub>ि</sub>                                          | Dopen *                                         | $\land$ 0<br>Select all                                |
| È<br>Pin to Quick Copy<br>access                                                          | w. Copy path<br>Paste<br>Paste shortcut | F<br>一<br>Delete Rename<br>Move<br>Copy<br>$to -$<br>$to -$<br>$\overline{\phantom{a}}$ | Đ.<br>New<br>folder                                     | <b>A</b> Edit<br>Properties<br><b>A</b> History | $\frac{1}{2}$ Select none<br><b>R</b> Invert selection |
|                                                                                           | Clipboard                               | Organize                                                                                | New                                                     | Open                                            | Select                                                 |
| $\leftarrow$<br>$\rightarrow$<br>$\checkmark$                                             | $\rightarrow$                           | This PC > Desktop > Test > Experiment_3                                                 |                                                         | Ō<br>O<br>$\checkmark$                          | Search Experiment_3                                    |
| <b>A</b> Quick access<br>$\rightarrow$<br>OneDrive<br>This PC<br>$\mathcal{L}$<br>Network | Name<br>Sample_1<br>Sample_2            | $\widehat{\phantom{a}}$                                                                 | Date modified<br>3/1/2021 11:01 AM<br>3/1/2021 11:01 AM | Type<br><b>File folder</b><br>File folder       | Size                                                   |
| 2 items                                                                                   |                                         |                                                                                         |                                                         |                                                 | 胆目<br>N                                                |

**Figure 4:** Folder can also contain sub-folders

4. Additional files associated with the configuration file can also be present in the input folders as shown below:

| ∓ I                                    | Experiment_6                                              |                                  |                          |                              |                                                            | П                                               | ×                   |
|----------------------------------------|-----------------------------------------------------------|----------------------------------|--------------------------|------------------------------|------------------------------------------------------------|-------------------------------------------------|---------------------|
| Home<br>File                           | View<br>Share                                             |                                  |                          |                              |                                                            |                                                 | Ø<br>$\land$        |
| Pin to Quick<br>Copy<br>access         | $\chi$ Cut<br>Will Copy path<br>Paste<br>F Paste shortcut | Move<br>Copy<br>$to -$<br>$to -$ | ΞĎ<br>Delete Rename<br>٠ | 喢-<br>$f$ ,<br>New<br>folder | Dopen *<br><b>7</b> Edit<br>Properties<br><b>A</b> History | Select all<br>BB Select none<br><b>Relation</b> |                     |
|                                        | Clipboard                                                 |                                  | Organize                 | New                          | Open                                                       | Select                                          |                     |
| $\checkmark$                           | This PC > Desktop > Test > Experiment_6                   |                                  |                          |                              | Ō<br>Ω<br>$\checkmark$                                     | Search Experiment_6                             |                     |
| <b>A</b> Quick access<br>$\mathcal{P}$ | Name                                                      | ㅅ                                |                          | Date modified                | Type                                                       | Size                                            |                     |
|                                        | S Configuration                                           |                                  |                          | 3/1/2021 10:37 AM            | <b>NETSIM File</b>                                         | <b>11 KB</b>                                    |                     |
| OneDrive                               | <b>mobility</b>                                           |                                  |                          | 3/1/2021 10:37 AM            | <b>Text Document</b>                                       | 3 KB                                            |                     |
| This PC                                | StaticARP                                                 |                                  |                          | 3/1/2021 10:13 AM            | <b>Text Document</b>                                       | 1 KB                                            |                     |
| Network<br>Y.                          |                                                           |                                  |                          |                              |                                                            |                                                 |                     |
|                                        |                                                           |                                  |                          |                              |                                                            |                                                 |                     |
|                                        |                                                           |                                  |                          |                              |                                                            |                                                 |                     |
|                                        |                                                           |                                  |                          |                              |                                                            |                                                 |                     |
| 3 items                                |                                                           |                                  |                          |                              |                                                            |                                                 | 胆<br>$\blacksquare$ |

**Figure 5:** Additional Input files

5. To start the Batch script open command window with current directory as the path were the

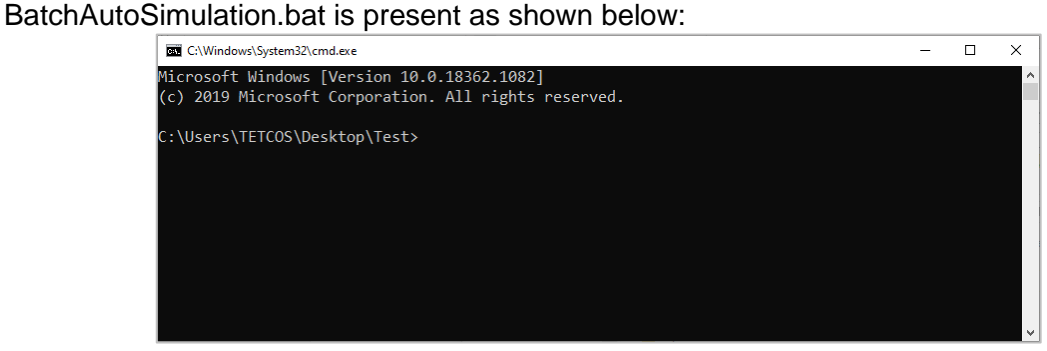

**Figure 6:** Open cmd prompt where BatchAutoSimulation.bat is present

6. Run the command with two arguments – app path(path of NetSim binaries) and license information respectively BatchAutoSimulation.bat <apppath> <license information> <apppath> - path of NetSim binaries (64 bit) For Eg: 64 bit - **C:\Program Files\NetSim\Standard\_v13\_1\bin\bin\_x64** <license information> - License server details or the path of license file in case of node locked or cloud licenses For Eg: Server based license (<port no>@<server ip address>) – **5053@192.168.0.9** Node Locked or Cloud licenses (path of license file) - **C:\Program** 

## **Files\NetSim\Standard\_v13\_1\bin**

Command window with arguments passed to BatchAutoSimuation script in case of serverbased licenses is shown below:

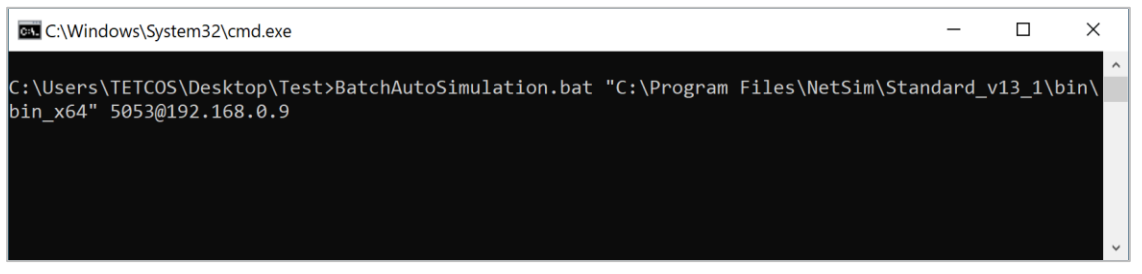

**Figure 7:** Run with Server-based licenses

Command window with arguments passed to BatchAutoSimulation script in case of node locked or cloud license is shown below:

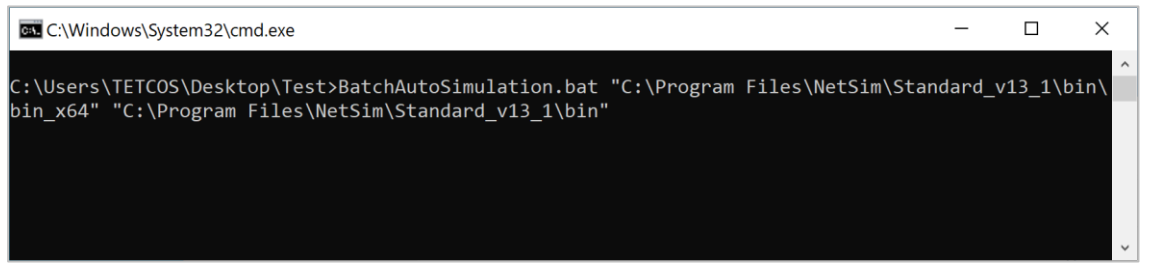

**Figure 8:** Run with of node locked or cloud license

- 7. After passing the arguments and running batch script, Configuration files placed in the Input Directories will be executed one after the other from each folder and subfolders.
- 8. Output files (Metrics.xml, PacketTrace.csv, EventTrace.csv, Animation.txt etc) based on whichever features were enabled, will be stored in respective folders which contained the Configuration.netsim file as shown below:

|                                | $\overline{\bullet}$   Experiment_2                                   |                                                               |                                                    |                                                                      | $\times$<br>П                                             |
|--------------------------------|-----------------------------------------------------------------------|---------------------------------------------------------------|----------------------------------------------------|----------------------------------------------------------------------|-----------------------------------------------------------|
| File<br>Home                   | Share<br>View                                                         |                                                               |                                                    |                                                                      | Q<br>Α                                                    |
| Pin to Ouick<br>Copy<br>access | $\&$ Cut<br>W. Copy path<br>Paste<br>同<br>Paste shortcut<br>Clipboard | Delete Rename<br>Move<br>Copv<br>$to -$<br>$to -$<br>Organize | 喢-<br>$\blacksquare$<br>₽,<br>New<br>folder<br>New | $DC$ Open $\tau$<br><b>X</b> Edit<br>Properties<br>A History<br>Open | Select all<br>HH Select none<br><b>Relation</b><br>Select |
|                                |                                                                       | This PC > Desktop > Test > Experiment_2                       |                                                    | Ω<br>Ö<br>$\checkmark$                                               | Search Experiment_2                                       |
| <b>Duick access</b>            | Name                                                                  | ᄉ                                                             | Date modified                                      | Type                                                                 | Size                                                      |
|                                | Animation.xml                                                         |                                                               | 3/1/2021 10:13 AM                                  | <b>XML Document</b>                                                  | 1 KB                                                      |
| <b>OneDrive</b>                | <b>Animation ROUTER 1</b>                                             |                                                               | 3/1/2021 10:13 AM                                  | <b>Text Document</b>                                                 | 3 KB                                                      |
| This PC                        |                                                                       | Animation_Transmit_packet                                     | 3/1/2021 10:13 AM                                  | <b>Text Document</b>                                                 | 1,285 KB                                                  |
|                                |                                                                       | Animation_WIRED_NODE_2                                        | 3/1/2021 10:13 AM                                  | <b>Text Document</b>                                                 | $2$ KB                                                    |
| Network                        |                                                                       | Animation_WIRED_NODE_3                                        | 3/1/2021 10:13 AM                                  | <b>Text Document</b>                                                 | 2 KB                                                      |
|                                | ConfigLog                                                             |                                                               | 3/1/2021 10:13 AM                                  | <b>Text Document</b>                                                 | <b>15 KB</b>                                              |
|                                | Configuration                                                         |                                                               | 3/1/2021 10:07 AM                                  | <b>NETSIM File</b>                                                   | <b>12 KB</b>                                              |
|                                | ethernet_log                                                          |                                                               | 3/1/2021 10:13 AM                                  | <b>Text Document</b>                                                 | 1 <sub>KB</sub>                                           |
|                                | LicenseLog                                                            |                                                               | 3/1/2021 10:13 AM                                  | <b>Text Document</b>                                                 | 4 KB                                                      |
|                                | LogFile                                                               |                                                               | 3/1/2021 10:13 AM                                  | <b>Text Document</b>                                                 | 4 KB                                                      |
|                                | <b>D</b> Metrics.xml                                                  |                                                               | 3/1/2021 10:13 AM                                  | <b>XML</b> Document                                                  | <b>11 KB</b>                                              |
|                                | <b>SpanningTree</b>                                                   |                                                               | 3/1/2021 10:13 AM                                  | <b>Text Document</b>                                                 | 0 KB                                                      |
|                                | <b>StaticARP</b>                                                      |                                                               | 3/1/2021 10:13 AM                                  | <b>Text Document</b>                                                 | 1 <sub>KB</sub>                                           |
|                                | StaticARP1                                                            |                                                               | 3/1/2021 10:13 AM                                  | <b>Text Document</b>                                                 | 1 <sub>KB</sub>                                           |
| 14 items                       | 14 items selected 1.30 MB                                             |                                                               |                                                    |                                                                      | 睚<br>$\blacksquare$                                       |

**Figure 9:** The generated output files present in respective folders

Notes:

- If you want to stop the simulation tests mid-way, close the CMD window prior to closing NetSim simulation window.
- If you pass the wrong arguments, quit the simulation by ending the process of 'Windows Command Processor' from Task Manager.
- Do not run the BatchAutoSimulation.bat by double-clicking. Run it only in a CMD window along with 2 arguments.